## विनोबा भावे विश्वविद्यालय, हजारीबाग परीक्षा संबंधी आवश्यक सूचना

CBCS के तहत सत्र-2021-2024 के स्नातक सेमेस्टर-II (व्यावसायिक पाठ्यक्रम सहित) की परीक्षा के लिए Online परीक्षा प्रपत्र भरने की तिथि निम्न प्रकार है–

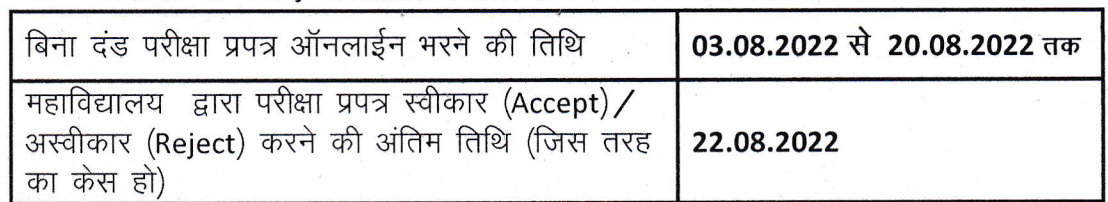

नोट: 1) जो परीक्षार्थी सेमेस्टर-I में Pass/Promoted हैं, सिर्फ वही परीक्षार्थी सेमेस्टर-II की परीक्षा प्रपत्र भर सकते हैं। 2) जो परीक्षार्थी सेमेस्टर-II की आंतरिक परीक्षा में अनुपस्थित हैं, वे परीक्षा प्रपत्र नहीं भरेंगे।

- 3) नामांकन की तिथि से छः वर्ष बीत जाने के बाद परीक्षा प्रपत्र नहीं भर सकते हैं।
- 4) स्नातक पाठ्*यक्रम हेतु परीक्षा शुल्क रू. 650/* एवं **Vocational** के लिए रू.1550/—रूपये।<br>5) उपरोक्त तिथि के बाद परीक्षा प्रपत्र किसी भी परिस्थिति में स्वीकार नहीं किये जायेगें।
- 
- 6) परीक्षा की संभावित समय सितम्बर 2022 के प्रथम सप्ताह में प्रस्तावित है।
- 7) दिनांक 21.08.2022 से 100/— रूपये प्रतिदिन के हिसाब से अतिरिक्त विलम्ब शुल्क के साथ परीक्षा प्रपत्र भर सकते हैं।
- 8) परीक्षा प्रपत्र Online mode में www.vbuuniv.in / www.vbu.ac.in में भरा जाएगा। परीक्षा फार्म भरने से पहले निम्नलिखित दिशा निर्देशों को ध्यान से पढ़ें:
	- a) नए आवेदकों को "Registration for New User" लिंक पर क्लिक करना होगा जिससे "Create User" पेज खुल जाएगा।
	- b) "Create User" पृष्ठ के अंतर्गत सभी जानकारियों को भरना अनिवार्य है जिन्हें तारांकित चिह्न(\*) द्वारा इंगित किया गया है।
	- c) आवेदक को रजिस्टेशन नंबर और यजरनेम में यनिवर्सिटी रोल नंबर डालना अनिवार्य है। इसे सिस्टम द्वारा सत्यापित किया जायेगा।
	- d) जिन आवेदकों के पास वैध ईमेल, आईडी नहीं है उन्हें नया "User"बनाने से पहले ईमेल, आईडी बनाना होगा। आवेदकों को यह भी सुनिश्चित करना होगा कि ईमेल, आईडी और पासवर्ड को भविष्य के सभी पत्राचार/संदर्भ के लिए सुरक्षित रखा जाए।
	- e) नए "User" के निर्माण की पुष्टि के लिए आपके मोबाइल नंबर पर एक ओटीपी जाएगा। पुष्टि करने के लिए उस ओटीपी को भरें।
	- f) आगे बढ़ने से पहले अपने पासपोर्ट आकार का फोटोग्राफ और हस्ताक्षर की स्कैन कॉपी तैयार रखें। स्कैन की गई तस्वीर का आकार और हस्ताक्षर अलग-अलग 20 KB से 50 KB तक एवं JPEG फॉर्मेट में होना चाहिए। हस्ताक्षर केवल काली स्याही के बॉल पेन से किए जाने चाहिए।
	- g) फोटोग्राफ और हस्ताक्षर अपलोड करें और फॉर्म भरने के लिए आगे बढ़ें।
	- h) "Create User" पृष्ठ को पूरा करने के बाद पृष्ठ के नीचे दिए गए "Sign up" बटन पर क्लिक करें।
	- i) परीक्षा शुल्क भुगतान के पूर्व सभी कॉलम सही तरह से भरा है कि नहीं इसकी जाँच कर लें।
	- i) Final submission के बाद किसी तरह का कोई संशोधन नहीं हो सकता है।
	- k) फार्म भरने में किसी तरह की समस्या होने पर इन नम्बरों पर सम्पर्क स्थापित करें।

## 1520381245.8252642652

कलपति के आदेश से परीक्षा नियंत्रक<br>—— <mark>30 : न</mark> ਵ0  $/$  –

परीक्षा नियंत्रक

ज्ञापांक / विभावि / प0–539 / <mark>. . 173</mark> / 2022 प्रतिलिपि:

- 1. सभी प्रधानाचार्य. वि0 भा0 वि0 के अन्तर्गत।
- 2. कम्प्यूटर सेल, परीक्षा विभाग, वि.भा.वि. ।
- 3. परीक्षा विभाग के संबंधित सहायक ।
- 4. भंडार शाखा, परीक्षा, गोपनीय शाखा, परीक्षा, वि0 भा0 वि0 |
- 5. कूलसचिव / वित्त पदाधिकारी, वि0 भा0 वि0 |
- 6. निजी सहायक कुलपति / प्रतिकुलपति, कुलपति / प्रतिकुलपति महोदय के अवलोक
- 7. विश्वविद्यालय वेबसाइट(www.vbu.ac.in)

Umesh/c30/Form fillup